## Poll (Anketa)

Izbornik **Pods → Poll → Add New Poll** 

Blok Poll omogućava izradu pitanja ili ankete. Koristan je za dobivanje povratne informacije o predavanju, temi ili sadržaju sobe. Domaćin i predavač mogu izraditi anketu i odlučiti kako će i kada biti prikazana sudionicima webinara.

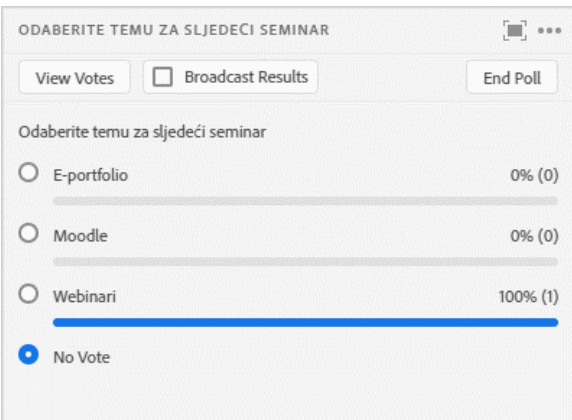

Slika: Blok Poll

Mogućnosti u bloku Poll:

- View Votes pregled rezultata ankete (vidljivo tek nakon što je netko glasovao)
- Open Poll otvaranje ankete
- End Poll zatvaranje ankete.

Kod izrade ankete moguće je izabrati između pitanja višestrukog odabira s jednim točnim odgovorom ili s više točnih odgovora te pitanja vrste kratki odgovor. Tekst pitanja upisuje se u polje Question, a odgovori se upisuju u polje **Answers (One per line)**.

Kod izrade pitanja višestrukog odabira s jednim točnim odgovorom ili pitanja višestrukog odabira s više točnih odgovora, svaki odgovor treba biti u zasebnom redu (odvojen tipkom Enter).

Rezultati ankete mogu biti vidljivi svim sudionicima, ako je uključena mogućnost **Broadcast Results**.

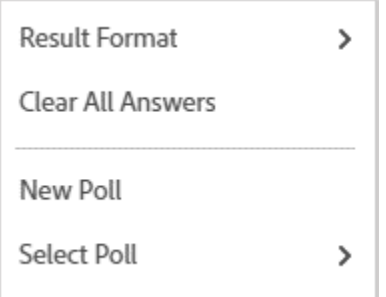

Slika: Postavke bloka Poll

Izbornik **Pod Options** sadrži sljedeće mogućnosti:

- **Result Format** način prikaza rezultata
- **Clear All Answers** brisanje rezultata ankete

• New Poll – nova anketa

• Select Poll – odabir već postojeće ankete.

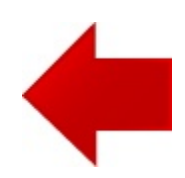

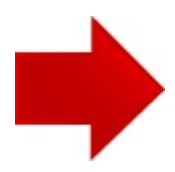